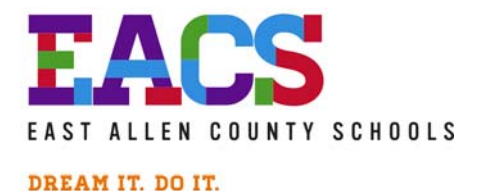

# 2016-17 Administrative Bulletin

*VIII-7* 9-23-16

# **1. DIGITAL CITIZENSHIP**

"What Your Students Really Need to Know About Digital Citizenship", by Vicki Davis, a computer science teacher in Georgia is a great article for all parents and teachers, and especially for all students. It was published in the Oct. 14, 2014 issue of Edutopia magazine. Give it a read here: http://www.edutopia.org/blog/digital-citizenship-need-to-know-vicki-davis

Keith Madsen, ext. 3125

# **2. ELEMENTARY CURRICULUM CONNECTION**

The Curriculum Connection contains upcoming information regarding assessments, curriculum updates, video clips, instructional websites, and more. Please see **Attachment #1** for specific *elementary school information*.

Marilyn Hissong, ext. 3124

# **3. SECONDARY CURRICULUM CONNECTION**

The Curriculum Connection contains upcoming information regarding assessments, curriculum updates, video clips, instructional websites, and more. Please see **Attachment #2** for specific *middle and high school information*.

Deborah Watson, ext. 3151

# **4. REMINDER: EMPLOYEE ACCESS**

East Allen County Schools has implemented "Employee Access" which allows employees a secure method to view and/or print: pay stubs; W-2; 1095-C; benefit information; leave balances; license information; and total wages & benefit contributions by school year. Employees are also able to submit electronically: name and/or address changes; direct deposit information; and W-4 or WH-4 updates (federal and state tax information). Employee Access is also the system whereby, employees review and approve their contract worksheets and contracts. In the future, Employee Access will be utilized for open enrollment for group health insurance benefit selections. It is critical that all employees utilize Employee Access. The system can be accessed at home or at work. Employees are allowed to use EACS owned equipment to view and print information from Employee Access.

To receive detailed instructions on how to access your on-line payroll records and activate your account, please contact Nena Klotz at nklotz@eacs.k12.in.us or ext. 1010

## **5. REMINDER: REVIEW YOUR PAY STUB**

Please review your paycheck or deposit advice in Employee Access for correctness, specifically the September 16th payroll. At the start of each new school year there are a number of things to review: 1) spelling of your name; 2) home address; 3) for hourly employees your hourly rate (compare with the rate listed with either your agreement or administrative policy) ; 4) elective deductions (i.e. LTD/STD Disability, Life Premiums, 403(b), United Way, Credit Union, American Fidelity Policies, HSA, EACS Educational Foundation, and AUL Supplemental Life); and 5) correct health insurance premiums. Because EACS allows eligible employees the ability to choose their insurance options (i.e. Medical & Rx, Dental, or Vision), it is important to make sure that the associated deductions are correct. The breakout of Health Insurance Premium rates for 2016 can be found on the EACS Website at: http://www.eacs.k12.in.us/UserFiles/Servers/Server\_3123024/File/EastAllenCounty/HumanRe sources/EmployeeBenefits/2016%20Group%20Health%20Insurance%20Rates%20Approved %20by%20School%20Board%20-%2011032015.pdf .

Kirby Stahly, ext. 1005

# **6. REMINDER: CONGRESSIONAL AP CHALLENGE**

All high school students from Indiana's Third Congressional District can participate in the **Congressional App Challenge**. This competition is designed to engage student's creativity and encourage their participation in STEM education fields. Established by Members of the U.S. House of Representatives in 2013, this competition is a nationwide event that allows students from across the country to compete by creating and exhibiting their software application, or "app," for mobile, tablet, or computer devices on a platform of their choice. Students can enter individually or in teams of up to four.

The winning student's app in each participating congressional district will receive recognition from our office and will be on display in a U.S. Capitol exhibit. Please see **Enclosure #3** to share with students or use in a newsletter. **The deadline for submission is November 2nd, 2016.** Additional details can be found at www.CongressionalAppChallenge.us.

Tamyra Kelly, ext. 1050

# **7. REMINDER: JOIN TEAM EACS FOR FORT4FITNESS FALL FESTIVAL**

**September 28th is the last day to join the TEAM EACS for the Fort4Fitness Fall Festival**! Last year EACS was a Charity Partner with Fort4Fitness and this year EACS has been selected again as a Charity Partner! That said, we need a team to participate in the Fall Fort4Fitness Festival. We already have over **101 individuals** registered to date! You can register **NOW!** If you don't want to participate, you can help in another way! *You can pledge money to help support our team and at the same time support the EACS Wellness programs for students and staff! If you would like to donate please contact me Eric Manor, EACS Wellness Coordinator at emanor@eacs.k12.in.us or ext. 1003.* 

Tamyra Kelly, ext. 1050

**"Education is not preparation for life; education is life itself." -John Dewey** 

# **Curriculum Connection**

**Elementary 9/21/16**

# **IMPORTANT DATES**

Fall District Writing Prompts | Aug. - Sept.

# **GOOD READERS**

# **Monitor and Clarify**

Good readers **monitor,** or check, whether they understand what they are reading. If they do not understand, they look for ways to **clarify** any problems they are having.

#### **Questioning**

Good readers ask themselves questions before, during, and after they read to be sure they understand what they are reading.

## **Predict and Set Purpose**

Good readers use clues to help them **predict** what will happen next in a story. They also **set a purpose** for reading. **Visualize**

Good readers use what they already know to help them **visualize,** or create a picture in their mind as they read. They use their sense to help them create a clear picture.

#### **Summarize**

Good readers **summarize**, or use their own words to retell the important ideas or events in a story. Summarizing helps readers check whether they understand what they are reading.

# **Math Accountable Talk**

- $\triangleright$  I agree with you because...
- $\triangleright$  I disagree with you because ...
- $\triangleright$  Why do you think that?
- $\triangleright$  I do not understand. Can you help me?
- $\triangleright$  I know my answer is right because ...
- $\triangleright$  I solved this problem by ...
- $\triangleright$  Another way to solve this problem is...

Can Do Descriptors: Grade Level Cluster 3-5<br>The August of State Inspiration and parts WiDA

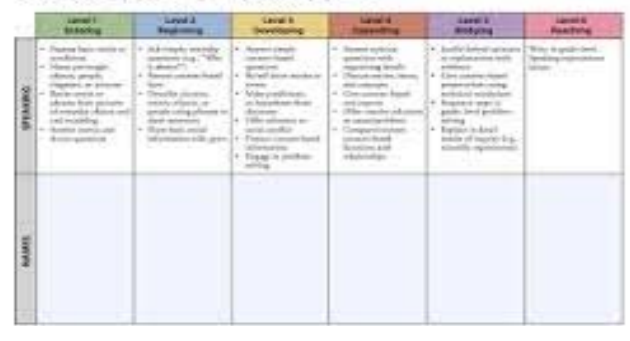

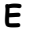

# **EL (English Learner) CORNER**

ELL Students CAN DO! Creativity fosters curiosity about the world by providing learning situations that give students something important to think about, time to experiment, & time to make sense of observations. Create learning environments for ELLs based on what they **can do!** 

**WIDA CAN DO Descriptors:** Provide ways teachers can differentiate for their ELLs in their classroom!

**Language Arts & Math Bundles:** Find direct **ELD** links to Performance Definitions for many standards in your bundles. Use these to help plan lessons and assessments for your ELLs! Also, notice the new **KEY USES** in the Teacher Notes section! More information will be shared by Instructional Coaches throughout the year.

**Tips for Using WIDA CAN DO Name Charts:** 

http://widaatwcer.blogspot.com/2012/09/ti ps-for-using-can-do-name-charts.html

**To Access Copies:** District Shared Drive: EL (English Learner) – Can Do Descriptors or Can Do Name Charts

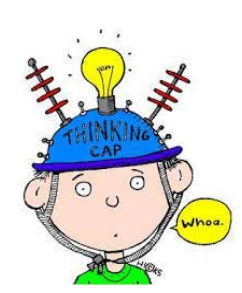

# **Curriculum Connection**

 Secondary: Middle School & High School

September 21, 2016

# **Scantron "My Classes" Reports**

Log In

- **1.** Log in to achievementseries.com
- **2.** Staff Login
- **3.** Enter the Site ID for your school
- **4.** Enter Username and Password

Class Reports

- class you would like to view; Hit "Go" **1.** Using the drop down menu, select which
- **2.** Click on "Achievement Test Scorecard" Tab
	- a. View the scores for each class for each test they have taken in chronological order
- **3.** Click on the "A+" icon beside the Class Average score. This will take you to a new screen to view:
	- a. Test Scores
	- b. Standards
	- c. Item Analysis
	- d. Responses

# Reports

- **1.** Can provide a breakdown by:
	- a. Staff Member
	- b. Class
	- c. Standards
	- d. Students
- **2.** Can pull a report for:
	- a. Overall Scores
	- b. Test Comparison
	- c. Item Analysis
	- d. Performance Bands

# **Important Dates**

Scantron Bundle 2 Testing End of First Quarter Grading Period Fall Break

10/10‐10/20 10/10 10/14‐10/17

# **EL (English Learner) CORNER**

**ELL Students CAN DO!** *Creativity fosters curiosity about the world by providing learning situations that give students something important to think about, time to experiment, & time to make sense of observations.* **Create learning environments for ELLs based on what they can do!**

**Language Arts & Math Bundles:** Find direct **ELD** links to Performance Definitions for many standards in your bundles. Use these to help plan lessons and assessments for your ELLs! Also, notice the new **KEY USES** in the Teacher Notes section! More information will be shared by Instructional Coaches throughout the year.

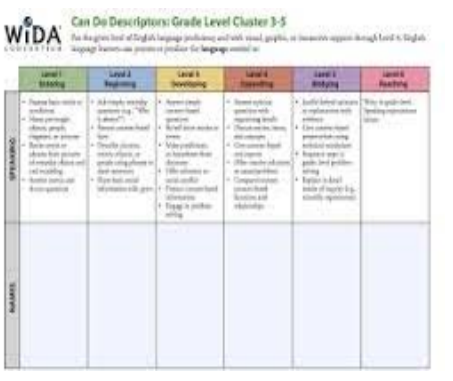

**Tips for Using WIDA CAN DO Name Charts:** 

http://widaatwcer.blogspot.com/2012/09/tips‐ for‐using‐can‐do‐name‐charts.html

**To Access Copies:** District Shared Drive: EL (English Learner) – Can Do Descriptors or Can Do Name Charts

# **Scantron Test Concerns**

With EACS using a new testing system, there is the potential for an issue to arise. Please inform your Instructional Coach when you see a problem so it can be addressed immediately. Thank you!

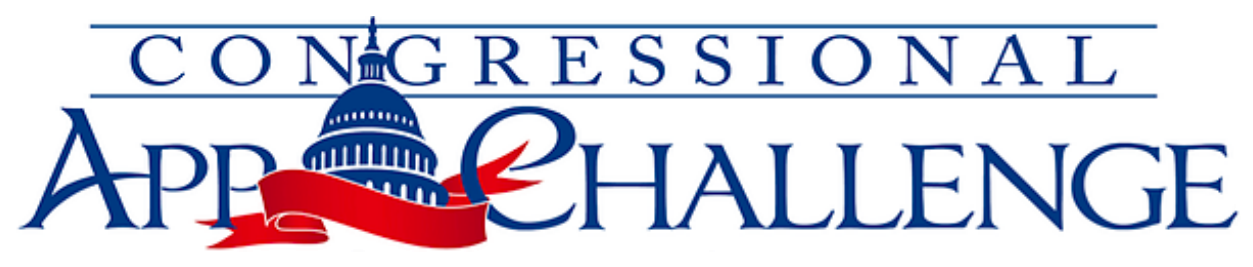

# *Hosted by Congressman Marlin Stutzman IN-03*

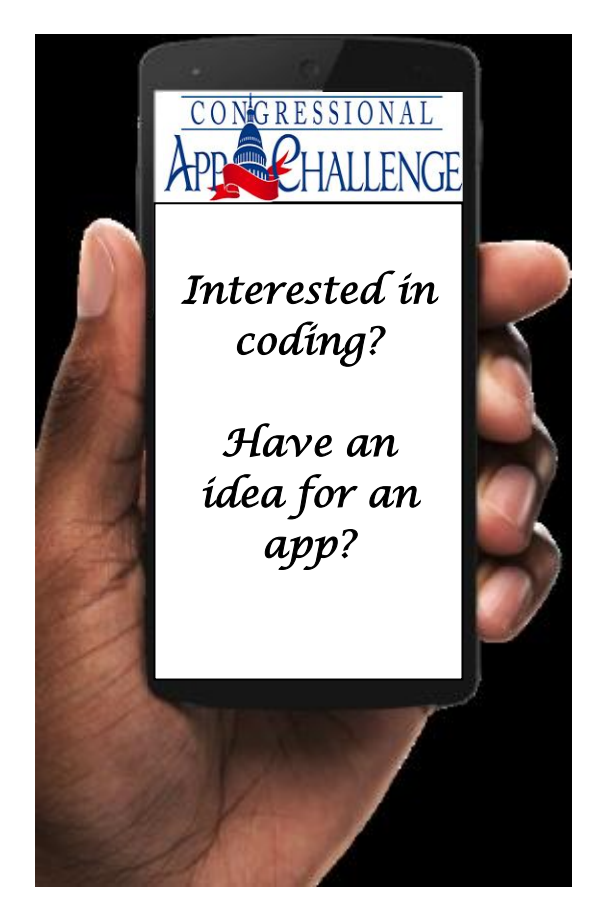

# **You are invited to participate in the 2016 Congressional App Challenge!**

Established by the US House of Representatives in 2013, this 15-week competition allows students to create and submit their own app for the opportunity to receive nationwide attention. Students may participate as individuals or in teams of up to four. Winners of the Congressional App Challenge (CAC) will have their apps featured on a display in the Capitol Building, and will be honored by their Member of Congress.

# **Submission Dates**

**July 18, 2016 - November 2, 2016**

For more information visit: [www.CongressionalAppChallenge.us](http://www.congressionalappchallenge.us/)

> or contact Kathie Green at [kathie.green@mail.house.gov](mailto:kathie.green@mail.house.gov) 260-424-3041

## **Rules**

# *Contest Guidelines Student Eligibility*

- 1. Students are only eligible to compete in districts that have signed up for the Challenge.
- 2. Any student may only compete in *one* district.
- 3. Any student may only submit *one* application.
- 4. Students may compete in either:
	- a) The district in which they reside, or
	- b) The district in which they attend school
- 5. Students may compete as individuals or in teams of up to four
	- a) Teams with five or more students will NOT be eligible
	- b) If competing as a team: at least two of the teammates must be eligible to compete within the district in which they are submitting their app.
- 6. There is no hard age minimum, but the CAC is intended for high school students. Students may not participate after having graduated high school.
- 7. The Competition is subject to all applicable United States federal laws and regulations. Participation constitutes entrants' full and unconditional agreement to these Official Rules.

## *When Can Students Enter the Challenge?*

The registration and "Submission Period" starts at 12:00 PM (noon) Eastern Time ("ET"), JULY 18, 2016 and will be closed at 12:00 PM (noon) ET, NOVEMBER 2, 2016.

#### *How do Students Enter their App?*

Visit the Congressional App Challenge website - CongressionalAppChallenge.us - to register and get more details on how to submit your entry. (If competing as a team, *all members* of the team must submit their information on the registration form to participate.)

#### *Participation Requirements*

A complete submission will include the following components:

- 1. Registration Form (found on [www.CongressionalAppChallenge.us\)](http://www.congressionalappchallenge.us/)
- 2. App Information
	- The title of your app
	- The coding language used
	- An explanation of what the student(s) was trying to accomplish and why
	- An explanation of a technical or coding difficulty the student(s) faced and how it was overcome
	- An explanation of what improvements the student(s) would make if they were going to make a new version
- 3. Demonstration Video
	- Students must create a 1-3 minute video, showcasing what your app does and how it works.
	- The video must be uploaded onto a public site like youtube or vimeo, and set to public so the judges can watch them.
- 4. Exit Questionnaire
	- An exit questionnaire will be e-mailed to all students after the submission period closes. Students must complete the exit questionnaire.

**Note:** Students may submit apps they created prior to the Competition, as long as their apps meet the standards of eligibility, and were created within one year of the submission deadline (e.g. any time after Nov. 2, 2015).

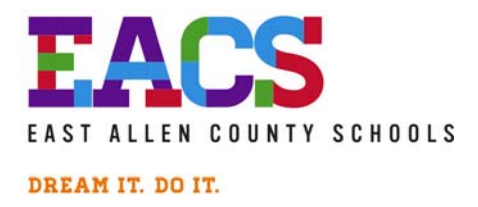

# Recognition Bulletin

*VIII-7* 9.23.16

# **1. FAMILY FRIENDLY SCHOOLS**

Indiana Superintendent of Public Instruction Glenda Ritz announced the 2016-17 Family Friendly Schools Forty-four schools from across Indiana were selected based on their commitment to addressing the needs of Hoosier students while fostering the active involvement of families and the community in their school. Only two schools in Allen County received this prestigious award – **NEW HAVEN PRIMARY & NEW HAVEN INTERMEDIATE!** 

Family Friendly Schools must demonstrate a commitment to addressing the academic, physical, emotional and social needs of their students while providing needed resources and fostering the active involvement of families both in school and in the community. Schools are identified through a rigorous application process and must excel at involving families and community members in student education.

## **Congratulations to New Haven Primary and New Haven Intermediate for being named FAMILY FRIENDLY SCHOOLS!**

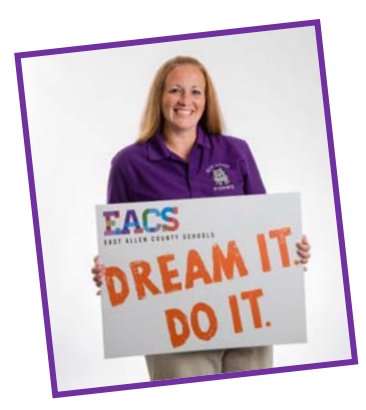

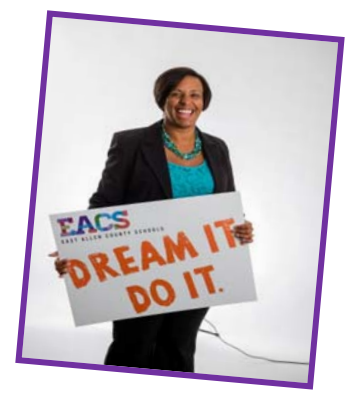

 Mrs. Renita Peters, Principal Mrs. Alicia Gatewood, Principal New Haven Primary New Haven Intermediate